# **Call for JUNIOR Practical Training Projects (JPTs) Master Biomedical Sciences tUL/FHML**

#### **General information**

The tUL/FHML Master Biomedical Sciences (MBS f.k.a. BMS) offers various specializations: 'Genetics and Genomics', 'Inflammation and Pathophysiology', 'Nutrition, Physical Activity and Metabolism', 'Regenerative Medicine', "Imaging from Molecule to Man". In addition, the university Hasselt offers the specializations 'Environmental Health Sciences' (EHS) and 'Biotechnology and Nanotechnology' (BEN).

*NOTE: The [UM BMS curriculum](https://www.maastrichtuniversity.nl/education/partner-program-master/master-biomedical-sciences/courses-curriculum) has been changed as of Sept 2017 (hence the change of its name to MBS). Changes include the 5 new specializations. Also note that the JPT now starts in April for a duration of 12 weeks and no more interfering courses during the JPT.*

#### **Practical training periods**

The biomedical master curriculum comprises a 2 yr program. Practical training programs are offered in year 1 (JPT) and year 2 (SPT):

#### **Junior practical training (JPT)**

The JPT for UM students starts in April and end in June (12 wks). The JPT for UH students starts in January for 10 wks.

The overall objective of the Junior practical training is to get acquainted with the various elements of research. This includes working in a research team, carrying out a defined research *project, keeping a lab journal, participating actively in research discussions and interpreting* and presenting results both orally and as a written Junior thesis.

#### **Senior practical training (SPT)**

A 32 wk practical training period, which approximately runs from November throughout June, preceded by an 8-wk "preparative" block entitled "Designing scientific research" in September/October. *Involvement of all supervisors is required during the 8-wk block and the actual practical training period.*

The objective of the Senior practical training is to become trained in designing and executing a fundamental, applied, preclinical and/or clinical research project from start to finish. Students are stimulated to design and plan their research project with input from their senior project supervisor during an 8-wk theoretical block preceding the practical training. Many important aspects of writing a 'grantable' proposal will be dealt with. The Senior practical training will be concluded with a master thesis.

#### **Guidelines**

In principle, JPT and SPT biomedical internships may be offered by any FHML Research School / Institute (CARIM, NUTRIM, GROW, MHeNS, MERLN, M4I, ...) or UH Research Institutes (BIOMED, CMK, IMO). Practical training projects may also be offered from outside UM/UH (e.g. research labs abroad, local hospitals and industry), though under supervision of a FHML/MUMC/UH local supervisor, i.e. the so-called institutional supervisor.

#### **Students**

Students must choose different projects and host labs / supervisors for the JPT and SPT. They are urged to choose projects (especially that of the SPT) that matches the specialization track that they selected at the start of the master.

### **Project supervision**

Junior and Senior internships are supervised by a principal supervisor (being the institutional – UM- supervisor in case of a JPT/SPT abroad). For the SPT, an additional stand-in is assigned. Minimum requirement for principal supervisorship is a PhD! Compensation (provisional): supervisors are compensated 2 hrs per student per week for the duration of the *JPT* (10-12 weeks) or *SPT* (32 weeks) training; this includes assessment of the thesis (for SPT 2 theses because all examiners are also appointed as 2nd examiner). Institutional supervisors (UM/UH supervisors for students that take their internship outside the UM/UH) are compensated 12 hours (*JPT – including thesis assessment*) and 15 hrs (*SPT – including 2 thesis assessments*); excluding actual lab supervision. *SPT* supervisors are also compensated 5 hrs/student for course 2.1 (MBS2001); this compensation includes activities also associated with a principal supervisorship.

Requirements for supervisors / projects:

- Minimum requirement for supervising a JPT or SPT is a PhD. For supervising a SPT also a UTQ (BKO) is obligatory (unless granted otherwise by the Board of Examiners).
- A maximum of two students is allowed per principal supervisor, but JPT/SPT projects *must* be individual.
- Ethical approval (in case of animal or clinical studies) must already be obtained to avoid the risk of study delay of the student
- Several students may be interested your project you offer and you may interview them student before you decide to which student you offer the position. However, inform students as soon as possible about acceptance or rejection so they know to look further.
- Because of increasing student numbers, please point out any internship possibilities to colleagues within your national or international collaborative network. Many students choose external training possibilities. You could qualify as institutional supervisor for such a student.

### **Submitting your project(s)**

Projects must be uploaded via FHMLweb. Please follow the instructions below (last page).

### **Student interviews for junior or senior practical training projects**

Projects will be offered to the students via [FHMLweb.](https://fhmlweb.unimaas.nl/Stage/Student/Default.aspx) Students are advised to select 2-3 projects of interest and to contact the supervisors for interviews a.s.a.p., as some extra time may be required to find an alternative in case a first project of choice is turned down.

### **Contact**

JPT/SPT Project Coordinator – Harry Gosker – 84298 – [h.gosker@maastrichtuniversity.nl](mailto:h.gosker@maastrichtuniversity.nl)

### **Timeline**

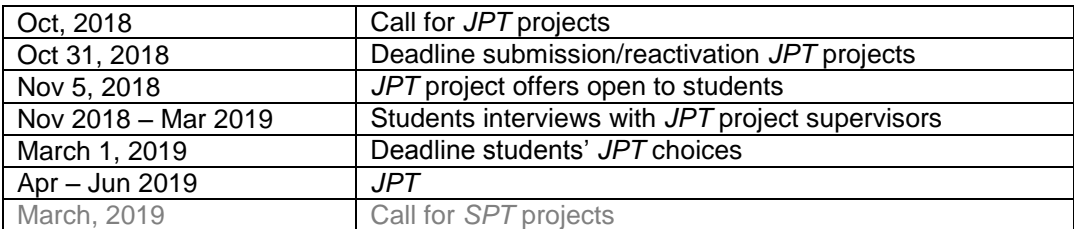

# **BMS Proposal submission – please read carefully!!!**

Projects can only be offered electronically through the central FHML internship database:

<https://fhmlweb.unimaas.nl/Stage/Aanbieder/Default.aspx>

Users with an UM account should login to the left (blue area). Others must login to the right. They can [create](https://fhmlweb.unimaas.nl/authentication/CreateUser.aspx) an account if not already done so previously. Please remember the account you used for uploading projects, because you need the same account to manage these projects in the future.

For technical support contact Jan van Emmerik: Tel: +31 43 3885710 e-mail: [J.vanEmmerik@OIFDG.unimaas.nl](mailto:J.vanEmmerik@OIFDG.unimaas.nl)

Once logged-in you will see a list of your projects. You will see that existing projects are either **active** or **inactive**\* (visible to or hidden from students, respectively).

# \* **All projects are** *de***activated on a yearly basis (early October) and therefore you may need to reactivate projects if still applicable.**

A manual for managing your projects can be found at [here](https://fhmlweb.unimaas.nl/Stage/Aanbieder/Aanbieder_EN.pdf), but in short:

- To **Add** a new project, enter the new project title and click on the "Insert" button; the new (but still empty) project will appear in your list. To complete project details you must edit the project according to instructions below:
- To **Edit** a project just click on the corresponding "Edit" button.
	- o The "General" tab must always be completed: click on the "Change" option at the bottom, complete the form and click on "Save" at the bottom. An orange tab means it still needs to be completed. Note that for BMS a fairly detailed project description (max 300 words, in English!) is required so that the coordinators can judge whether the project offers sufficient scientific depth!
	- o For MBS / BMS you MUST check the appropriate BMS categories (in the menu to the left) and whether it is suitable for a JPT  $(Jr)$  or SPT  $(Sr)$  internship (master programme details can be found at [here\)](https://www.maastrichtuniversity.nl/education/partner-program-master/master-biomedical-sciences).
	- o Then you MUST complete the form under the corresponding BMS tab (orange tab indicates an incomplete form).
	- o It is possible to upload external projects from within your (international) network, please always mark them as "external/international" under "school offering" and list yourself as the institutional UM supervisor.
- To **Delete** a project, again click the corresponding "Edit" button and then click the red "Delete proposition" button on the right side in the header. This deletes the project for all Masters and Bachelors! To just delete suitability for one master/bachelor and keep the project itself, you only need to uncheck that specific master/bachelor in the menu to the left.
- Projects van be **(re)activated** (visible to students if approved) or deactivated (not visible to students) on your main project list (under "Active:" to the right side)
- New or changed projects always require approval of the coordinators! In the corresponding tabs the approval status is specified: W) waiting for approval, V) approved and thus visible to students, X) disapproved by coordinator. Please revisit your projects to monitor their status. To double check if your project is indeed available to students, just go to student portal at<https://fhmlweb.unimaas.nl/Stage/Student/Default.aspx>

# **!!!!! Deadline for uploading projects: October 31, 2018 !!!!**